# **Spiceworks**

This page is a step-by-step guide for the process of opening and setting up an external application in Spiceworks as part of the [Gigya Setup](https://developers.gigya.com/display/GD/Site+Setup) proc ess.

**Note:** If your site is defined under one of Gigya's non-US data centers, replace domain references to "socialize.gigya.com" (or "soci alize.us1.gigya.com") with **https://socialize.<data\_center>/**

Where <Data\_Center> is:

- **us1.gigya.com** For the US data center.
- **eu1.gigya.com** For the European data center.
- **au1.gigya.com** For the Australian data center.
- **ru1.gigya.com** For the Russian data center.
- **cn1.gigya-api.cn** For the Chinese data center.

If you are not sure of your site's data center, see [Finding Your Data Center.](https://developers.gigya.com/display/GD/Finding+Your+Data+Center)

Domain references are defined in Gigya'[s dashboard](https://developers.gigya.com/display/GD/Site+Setup#SiteSetup-ConfigureDomainAlias(CNAME)), externally in social network app definition pages, and when using Gigya's SDKs to set the domain (in particular the APIDomain field in [class GSRequest\)](https://developers.gigya.com/display/GD/Server+Side+SDKs).

When using any 3rd Party Apps with Gigya, it is important to ensure that you **Enable retrieving user contacts** from the [Permissions](https://console.gigya.com/site/partners/Settings.aspx#cmd%3DSettings.Permissions) p age of the [Console](https://console.gigya.com/site/partners/Dashboard.aspx) prior to making your app live. This enables the user's contacts retrieval from providers that don't consider this an elevated permission.

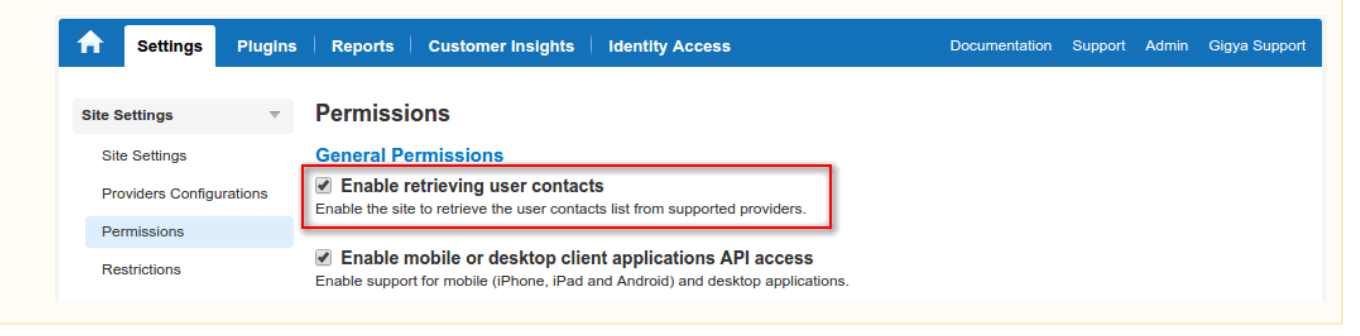

#### **Phase 1 - Opening an External Application in Spiceworks**

- 1. Send an email to makeITsocial@spiceworks.com with:
	- Main Application URL:
	- Callback URL:
	- Paste the following URL in the 'Callback URL' field: http://socialize.gigya.com/GS/GSLogin.aspx
	- 2. Optional: If you are planning on [configuring a domain alias \(CNAME\)](https://developers.gigya.com/display/GD/Site+Setup#SiteSetup-ConfigureDomainAlias(CNAME)), please replace 'socialize.gigya.com' with your alias sub domain (CNAME value). i.e. http://[YOUR-ALIAS-SUB-DOMAIN].yoursite.com/GS/GSLogin.aspx Note: please do not use https.
- 3. Copy your 'Consumer Key' and 'Consumer Secret' from the email you receive from Spiceworks.

## **Phase 2 - Configuring Spicework's Application Keys in Gigya's Website**

- 1. Open the [Providers Configuration](https://console.gigya.com/site/partners/Settings.aspx%20#cmd%3DProviders.Providers) page of Gigya's Console.
- 2. Select **Spiceworks** from the list of providers.
- 3. Paste your keys (the 'key' and the 'secret' keys from the end of phase 1) in the corresponding places.
- 4. Select **Secure redirects only** to allow only HTTPS redirects from Spiceworks.

#### **Main Social Networks**

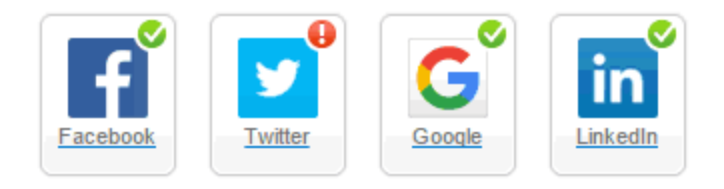

#### **More**

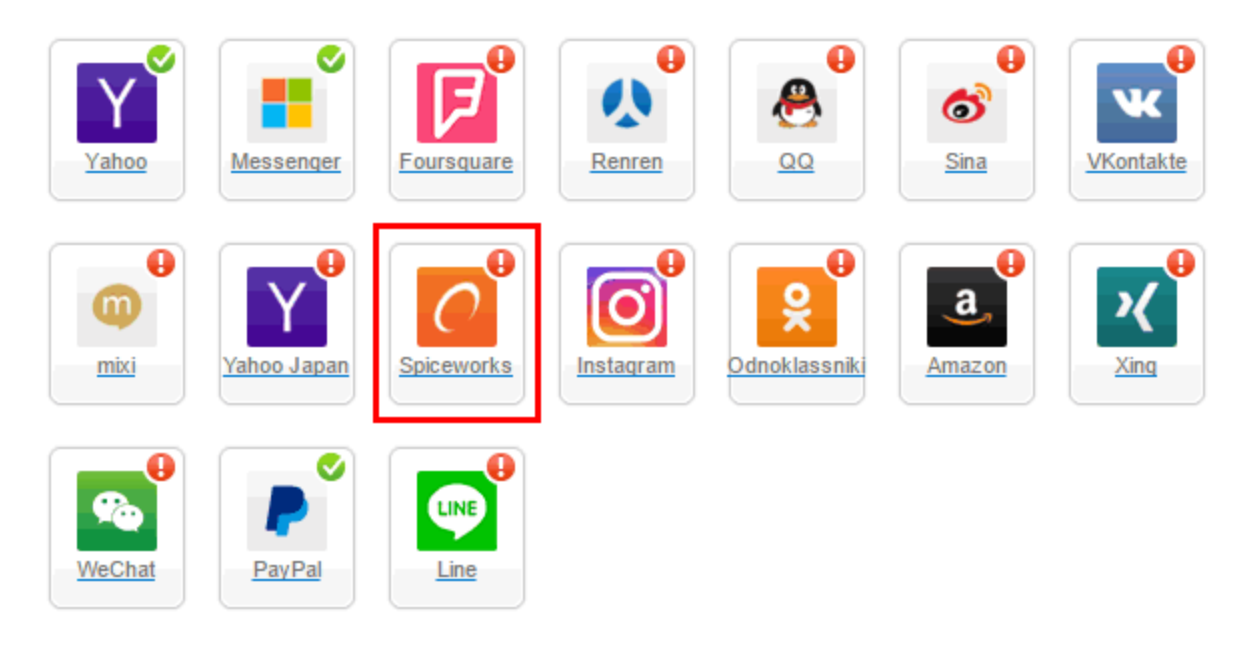

## **Providers that don't Require Configuration**

Enable CNAME for all OpenID providers

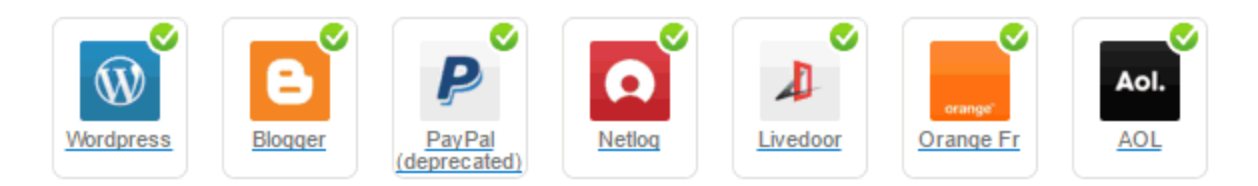

5. Click the "Save Settings" button (located at the lower right-hand corner of the page).

**That's it, Spicework's configuration is complete!** Please note that it might take up to 10 minutes for our system to become synchronized with Spiceworks.